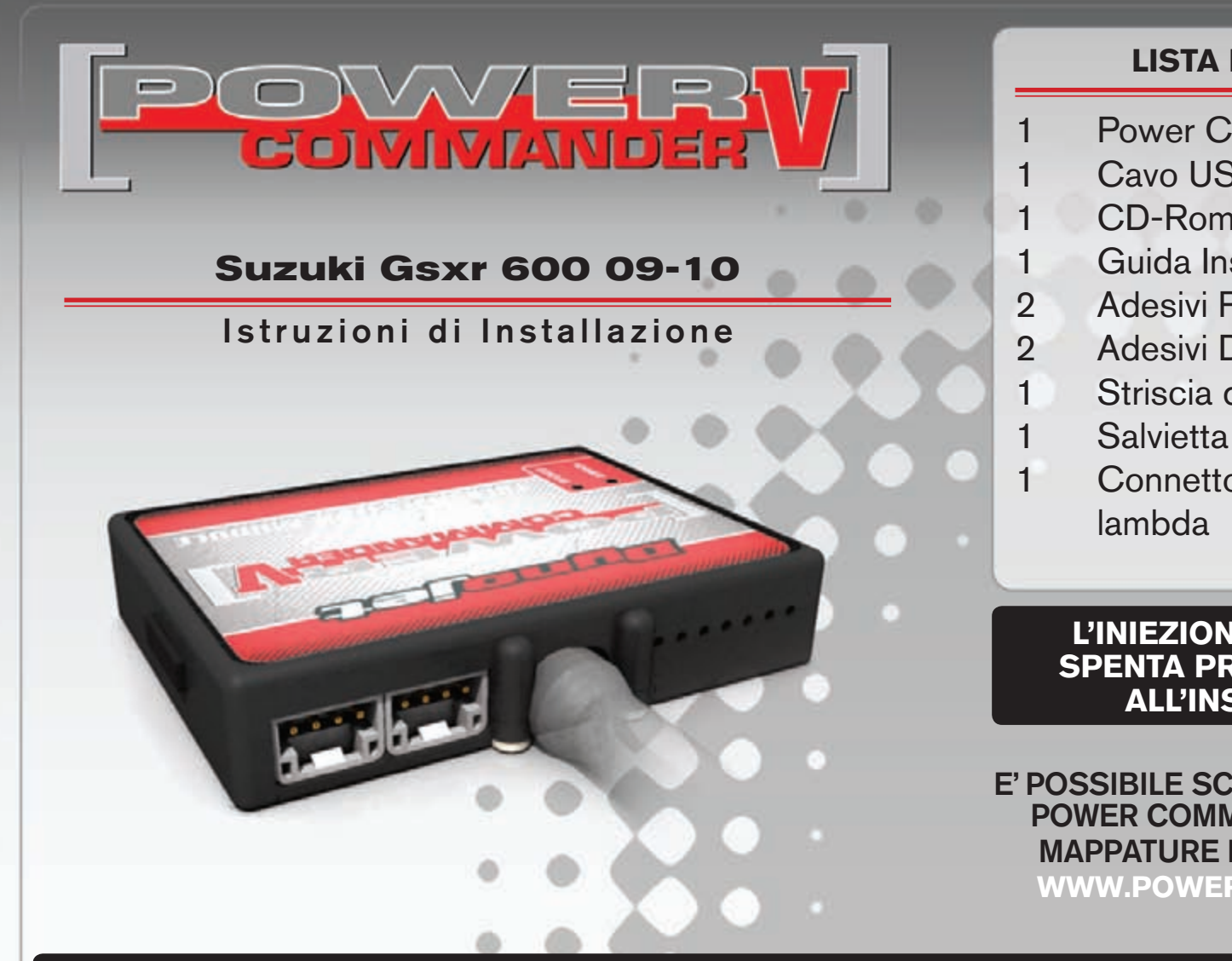

### **LISTA DELLE PARTI**

- Power Commander
- Cavo USB
- $CD-Rom$
- Guida Installazione
- Adesivi Power Commander
- Adesivi Dynojet
	- Striscia di Velcro
- Salvietta con Alcool
- Connettore esclusione

#### **L'INIEZIONE DEVE ESSERE SPENTA PRIMA DI AVVIARSI ALL'INSTALLAZIONE**

E' POSSIBILE SCARICARE IL SOFTWARE **POWER COMMANDER E LE ULTIME MAPPATURE DAL SITO INTERNET: WWW.POWERCOMMANDER.COM** 

# LEGGERE TUTTE LE INDICAZIONI PRIMA DI AVVIARSI ALL'INSTALLAZIONE

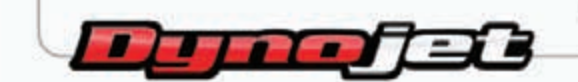

2191 Mendenhall Drive North Las Vegas, NV 89081 (800) 992-4993 www.powercommander.com

## **GUIDA AGLI INGRESSI PER ACCESSORI DEL POWER COMMANDER V**

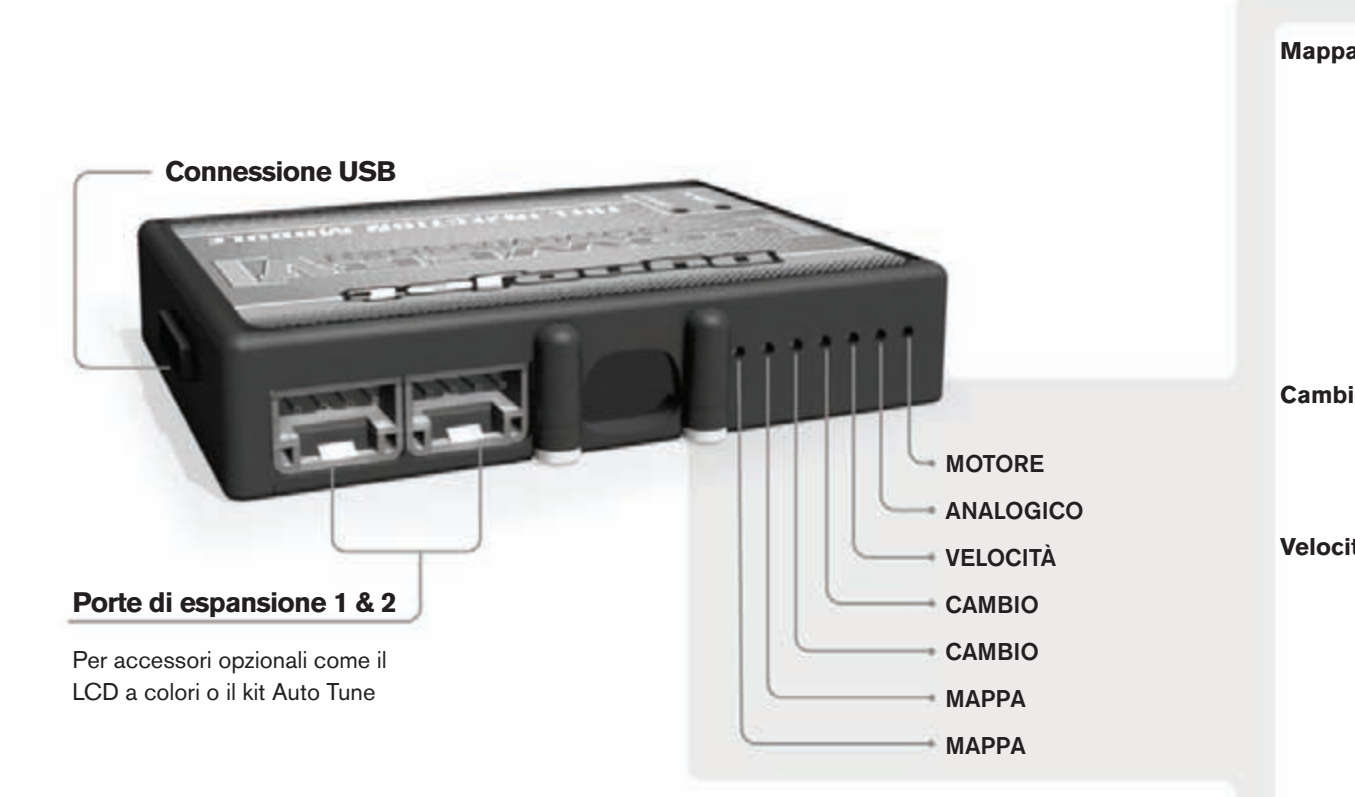

#### **connessione dei cavi**

Per collegare i cavi al PCV prima rimuovere la protezione di gomma sul retro dell'unità a svitare la vite del foro corrispondente. Spelare il filo per circa 10mm dalla fine. Infilare il filo nel foro del PCV fino a quando si ferma e stringere la vite. Assicurarsi di reinstallare la protezione in gomma.

*NOTA: Se si unisce i fili con una stagnatrice sarà più facile inserirli nel foro.*

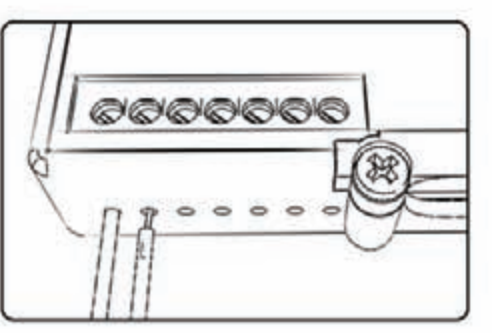

### COLLEGAMENTO ACCESSORI

**Mappa - III** PCV ha la capacità di memorizzare 2 mappe differenti. E' possibile passare in tempo reale da una mappa all'altra se si collega uno switch agli ingressi MAPPA. Si può utilizzare qualsiasi tipo di interruttore aperto/chiuso. La polarità dei fili non è importante. Quando si utilizza l'Automappa una posizione farà funzionare la mappa di base e l'altra posizione permetterà di attivare la modalità di autoapprendimento. Quando lo switch è in posizione "CHIUSA" l'automappa sarà attiva.

**Cambio-** Questi ingressi sono utilizzati per il cambio elettronico Dynojet. Inserire i fili del cambio elettronico Dynojet negli ingressi SHIFTER. La polarità dei fili non è importante.

**Velocità-** Se il vostro veicolo è dotato di un sensore velocità da cui poter prelevare il segnale, è possibile collegarvi un filo e portarlo a questo ingresso. Questo permetterà al software Control Center di calcolare la marcia inserita. Una volta impostata questa funzione sarà possibile modificare la mappa benzina e o anticipo nonché il tempo di taglio del cambio elettronico in funzione della marcia inserita.

Analogico- Questo ingresso è per un segnale 0-5v come la temperatura del motore, il boost, ecc. Una volta fatto questo collegamento sarà possibile variare la mappa benzina nel software Control Center in funzione di questo segnale.

**Motore-** In questo ingresso **NON** va inserito niente se non espressamente indicato da istruzioni Dynojet. Questo ingresso viene utilizzato per trasferire i dati del segnale albero motore da un modulo all'altro.

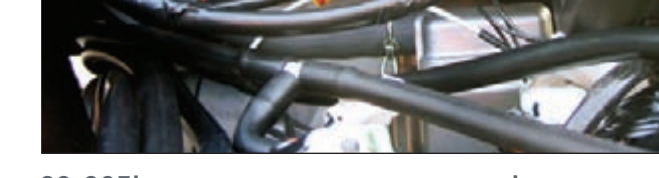

Remove

Ground wire

**FiG.a**

Cavo di massa

**FiG.B**

**FiG.c**

- 1. Rimuovere le sella del pilota e del passeggero.
- 2. Sollevare il serbatoio benzina e fermarlo utilizzando l'asta presente nell'area sotto sella.
- 3. Posizionare il PCV nell'area sottosella.
- 4. Far scorrere il cablaggio del PCV lungo il sottosella e verso il motore lungo il lato sinistro della moto.
- 5. Collegare il cavo di massa al terminale negativo della batteria (Fig. A).

6. Scollegare il cablaggio originale da ognuno degli iniettori INFERIORI (Fg. B).  *Nota: Gli iniettori inferiori sono più nascosti e difficili da raggiungere rispetto a quelli superiori.*

 *Nota: Il connettore dell'iniettore #4 non è visibile nella foto.*

7. Collegare il PCV in linea con il cablaggio originale e gli iniettori **INFERIORI** (Fig. C).

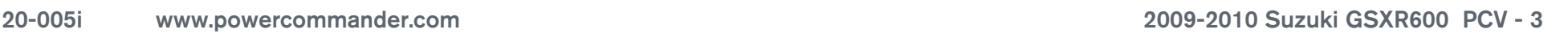

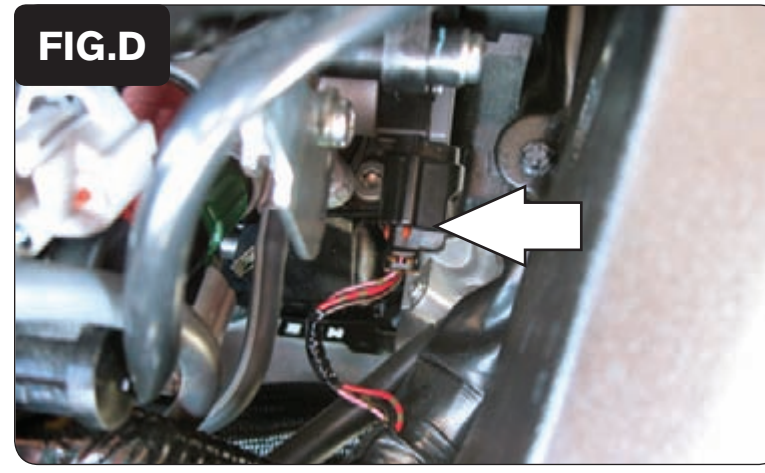

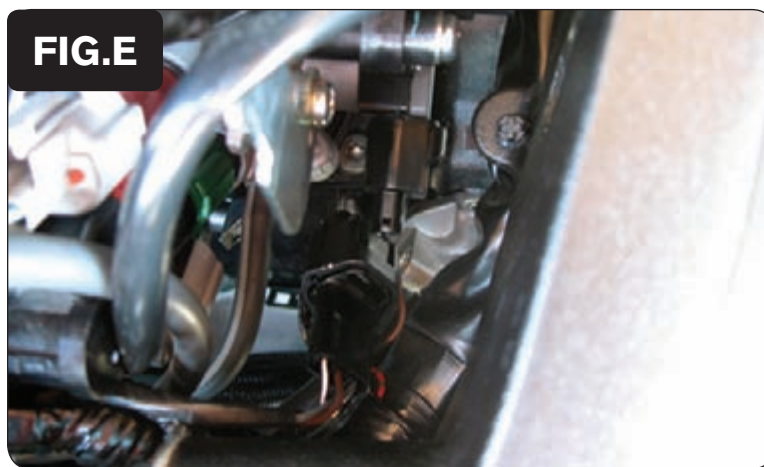

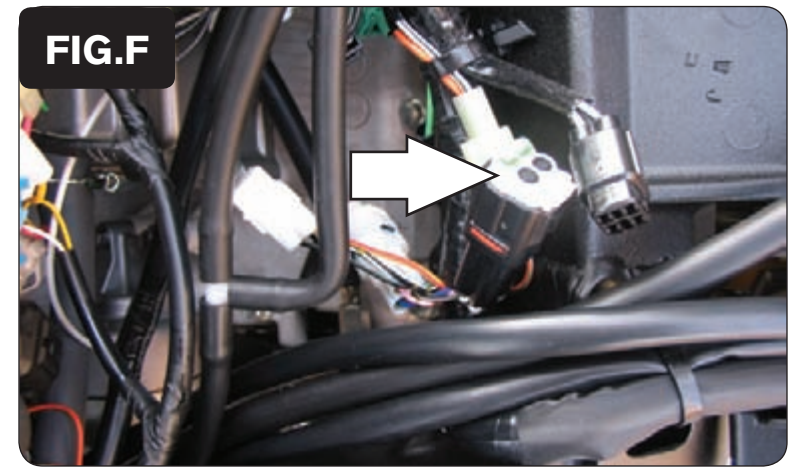

- 8. Localizzare il cablaggio del sensore TPS (Sensore di Posizione Farfalla) che si trova sul lato destro del corpo farfallato (Fig. D). Questo connettore ha i seguenti fili colorati : ROSA/NERO, ROSSO, NERO/MARRONE.
- 9. Scollegare il connettore originale dal sensore TPS.

10. Collegare i connettore a 3 pin del PCV in linea con il cablaggio originale ed il sensore TPS (Fig. E).

- 11. Localizzare la connessione della sonda lambda al cablaggio principale. Si tratta di un connettore NERO a 4 pin che si trova sotto al serbatoio benzina (Fig. F).
- 12. Scollegare la sonda lambda originale e collegare il connettore esclusione lambda Dynojet al cablaggio principale.

 *Nota: La sonda lambda originale non sarà più utilizzata.*

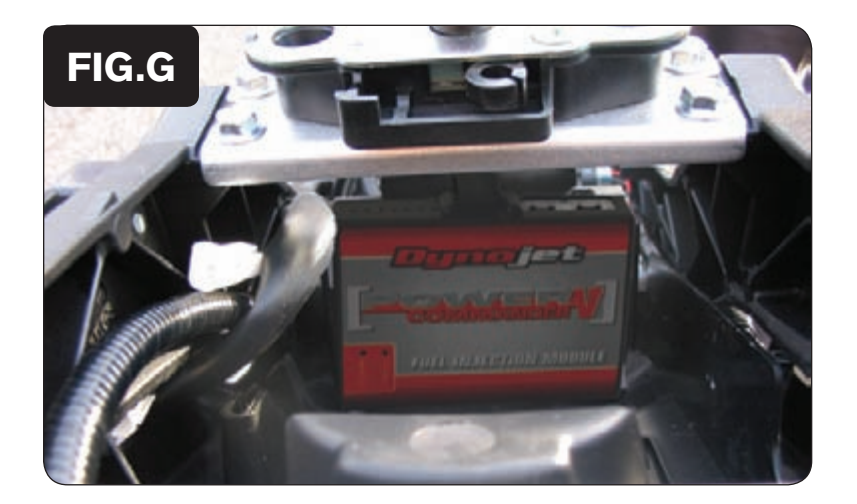

- 13. Fissare il PCV nell'area sottosella. L'unità può essere installata come mostrato nella Fig. G oppure nell'area sottosella. Utilizzare il velcro fornito per fissare l'unità.
- 14. Abbassare il serbatoio benzina nella sua posizione accertandosi che i cablaggi non rimangano schiacciato o danneggiati.

**Posizione Input velocità** – Filo ROSA del sensore che si trova sul coperchio del pignone.

**Posizione Input temperatura** – Connettore verde dietro ai cilindro. Utilizzare il Filo di colore NERO/BLU.

**Alimentazione 12v per Auto tune** – Filo MARRONE sul connettore del fanale posteriore.